How to use the music picture tubes

#### **Description**

Picture tubes are more powerful than many Paintshop Pro users can think. Although many tubes that come with PSP can be used as simple clipart collections, others are much more versatile. Did you download the Music Picture tubes yet? If not, you can get them [HERE.](https://scrapbookcampus.com/2016/06/theme-water/#ulp-b4THUasIyzPIrpaG)

#### Draw the staff with your mouse

The music picture tube set includes 3 separate types of tubes. The first one will draw the staff. You are no longer limited to draw straight lines, since these will follow the cursor and will let you draw angles, curves and swirls. You can draw them as long or short as you want. The only limitation is that, although you can use a smaller scale, in the settings, that will only reduce the height of the staff and not really scale it down. This means that if you want to work on a smaller project, start with a larger canvas and size down the end result.

#### **Add the notes**

A staff without musical notes is not much use is it? The zip file also includes a set of random musical notes. They are to be "drawn" in the same manner, and by moving your cursor along the same path. This will add the notes of the same scale as the staff. Make sure you place them on a separate layer for more versatility in the next steps.

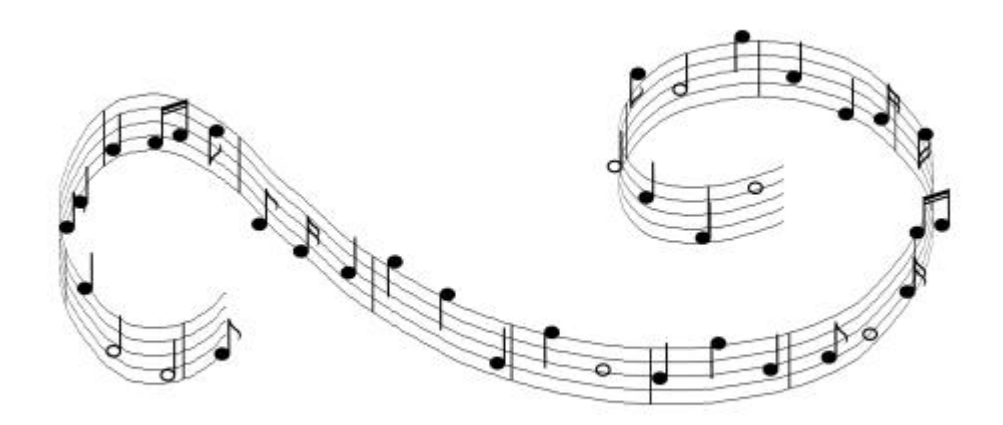

### **Color the notes**

Although you can leave the notes in black, since you are doing graphic design, it is the perfect time to add some color to them. One fun and simple way to change the color of the notes is by locking the transparency, in the layer palette, and then, using the brush tool, simply brush over the notes, either individually or all of them. You can use various shades of the same color, or completely different colors to match your project or your mood.

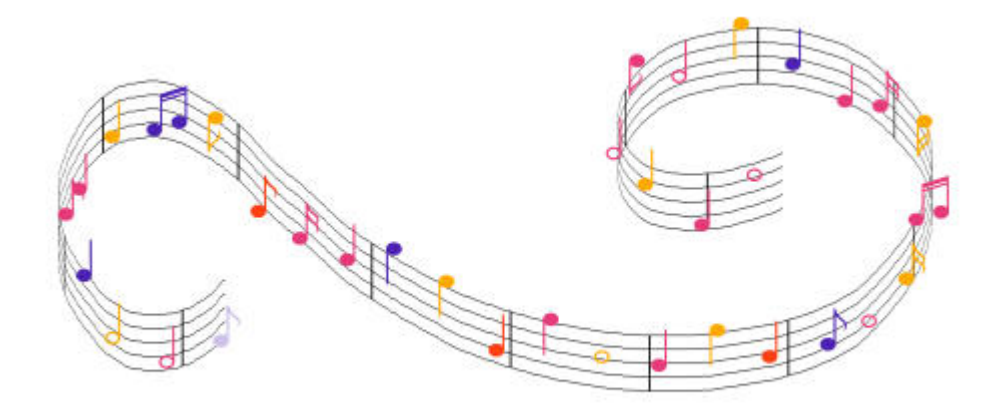

## **The video**

See this project in a video format.

# **Another sample**

You can use those musical tubes for more than just headers! See how an ordinary photo was turned into something unique. For this project, I used the Pick tool to change the perspective of the staff and notes so it would be smaller coming out of the saxophone and then expanding outward.

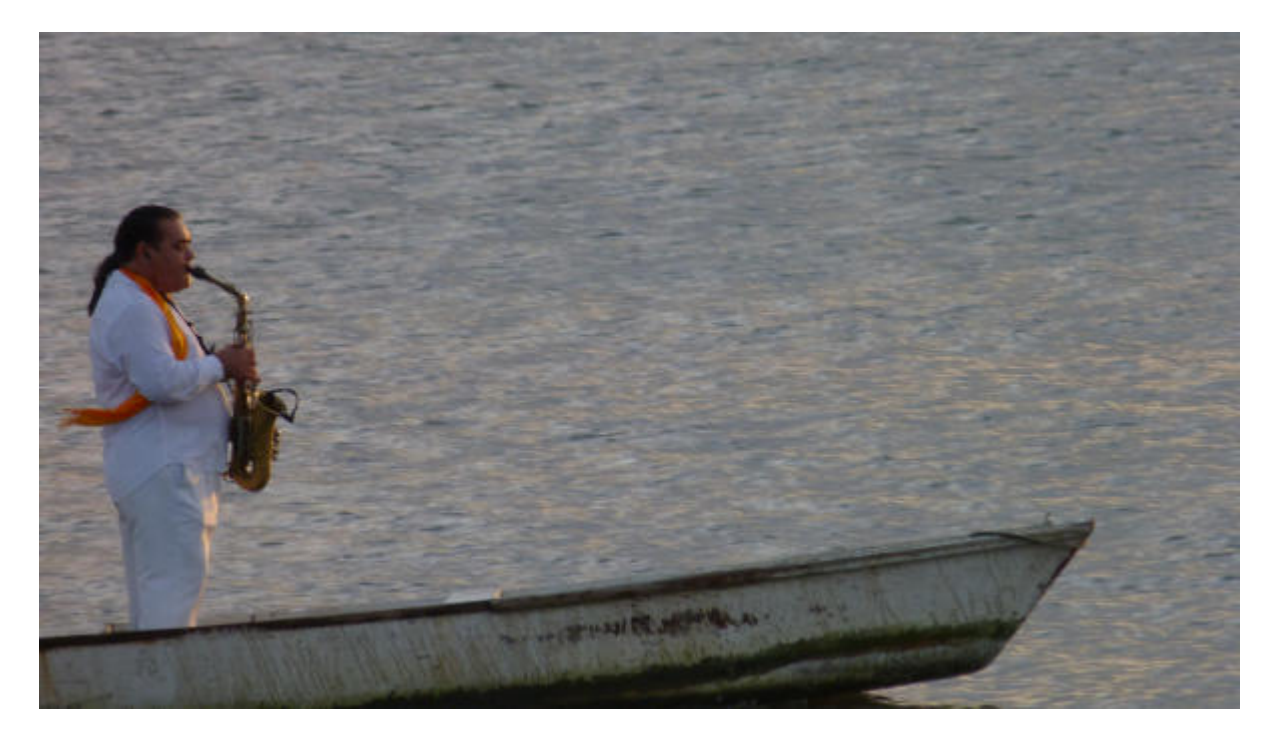

What will you create with these musical picture tubes? Link to your projects in the comments below or pin it on the [PSP Scrapbook Showcase](https://www.pinterest.com/scrapbookcampus/psp-scrapbook-showcase/) pinboard.

Do you like this post? Share it with friends, on Facebook, on Twitter, on Pinterest, or wherever you think it can be useful.

Date Created July 4, 2016 Author myclone